# BAUMÜLLE R

# **OPTIONSKART E CAN-INTERFAC E**

Technisch e Beschreibun g un d Betriebsanleitung

Stand 17. Oktober 1996

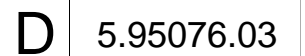

# **BAUMÜLLER**

# **OPTIONSKARTE CAN-INTERFACE**

# **Technische Beschreibung und Betriebsanleitung**

**Stand 17. Oktober 1996**

#### **5.95076.03**

Diese Betriebsanleitung ist nur als Ergänzung der Technischen Beschreibung und Betriebsanleitung des zugehörigen Grundgerätes zu verstehen.

# VOR INBETRIEBNAHME DIE BETRIEBSANLEITUNG UND DIE SICHERHEITSHINWEISE LESEN UND BEACHTEN

Diese Betriebsanleitung enthält die erforderlichen Informationen für den bestimmungsgemäßen Gebrauch der darin beschriebenen Produkte. Sie wendet sich an technisch qualifiziertes Personal, welches speziell ausgebildet ist und gründlich mit allen Warnungen und Instandhaltungsmaßnahmen vertraut ist. Die Geräte sind nach dem Stand der Technik gefertigt und betriebssicher. Sie lassen sich gefahrlos installieren, in Betrieb setzen und funktionieren problemlos, wenn sichergestellt ist, daß die Sicherheitshinweise beachtet werden.

Die Inbetriebnahme ist solange untersagt, bis festgestellt wurde, daß die Maschine, in die diese Komponente eingebaut ist, den Bestimmungen der EG-Maschinenrichtlinie entspricht.

Mit der Übergabe der vorliegenden technischen Beschreibung und Betriebsanleitung werden frühere Beschreibungen des entsprechenden Produktes außer Kraft gesetzt. Die Firma Baumüller behält sich vor, im Rahmen der eigenen Weiterentwicklung der Produkte die technischen Daten und ihre Handhabung von Baumüller-Produkten zu ändern.

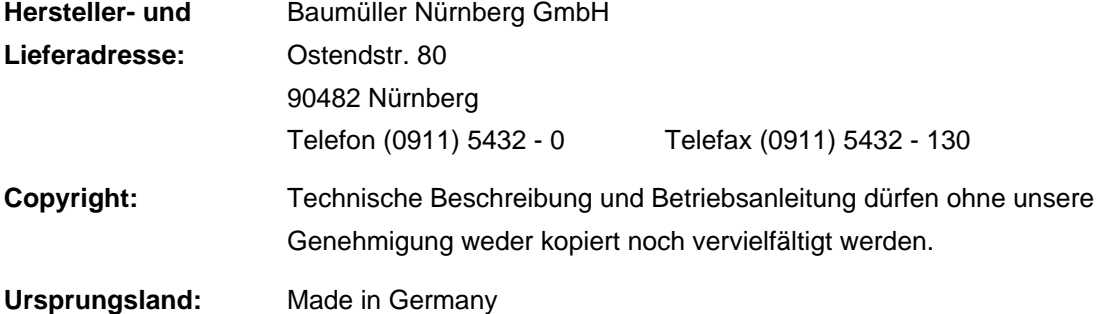

# **INHALTSVERZEICHNIS**

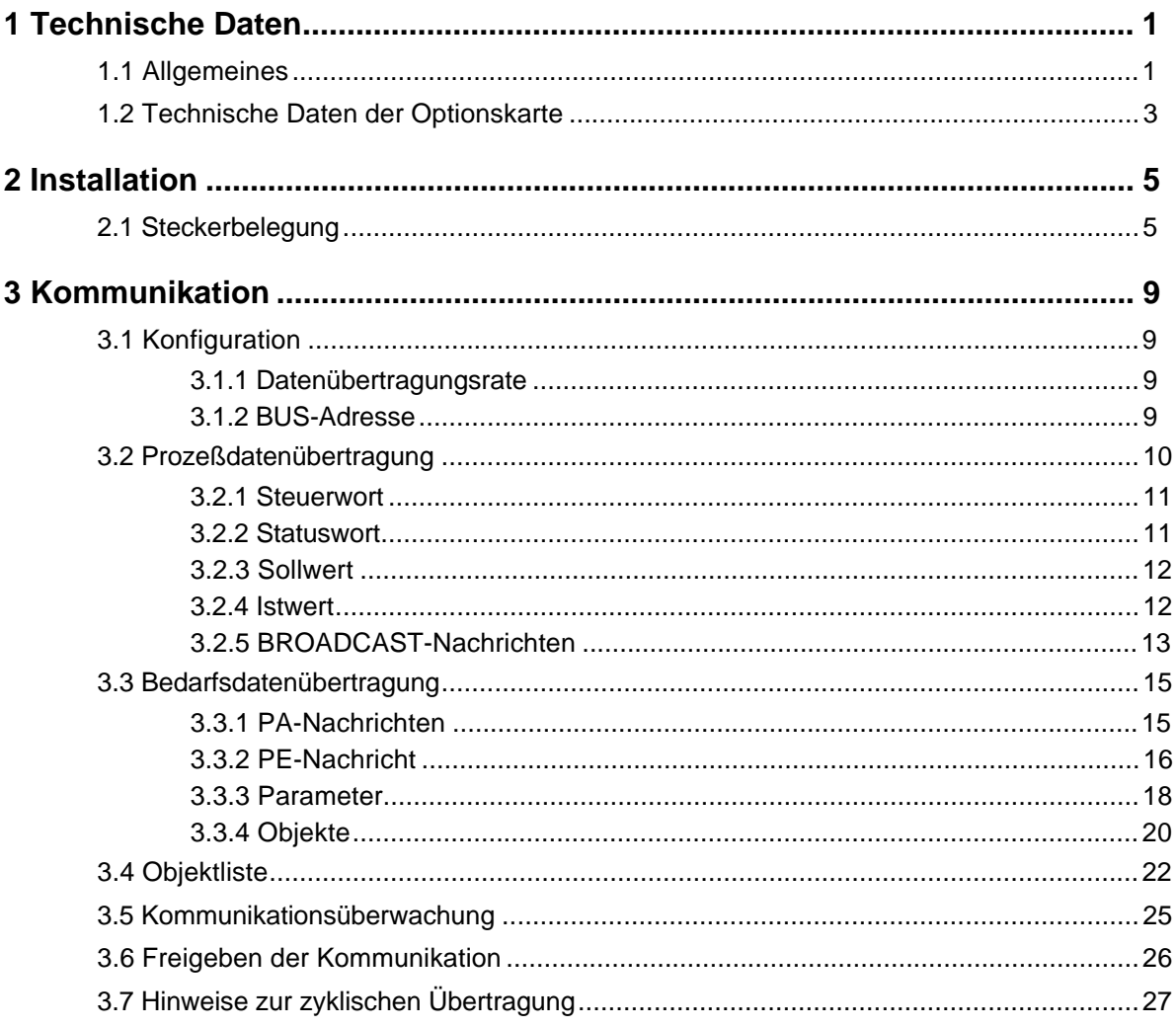

# **1 TECHNISCHE DATEN**

# **1.1 Allgemeines**

Ein wesentliches Merkmal digitaler Antriebe ist die Fähigkeit, neben der Regelung eine Vielzahl zum Teil komplexer Funktionen ausführen und mit anderen Geräten kommunizieren (Steuerung, Antriebe) zu können.

Diese Funktionen erfordern neben der Software entsprechende Hardwareanpassungen: Optische Ein- und Ausgänge, analoge Erfassungen, Geberauswertungen, Rechnersysteme für Kommunikation und übergeordnete Funktionen.

So soll ein digitaler Antrieb z.B. sowohl ein analoges Gerät ersetzen können ( +/-10 V analoger Drehzahlsollwert ) als auch für zukünftige Kommunikationsprotokolle ausgelegt sein.

Dies läßt sich durch ein modulares Antriebskonzept erreichen :

Der Antriebsregler wird mit steckbaren Erweiterungskarten an die unterschiedlichen Anforderungen angepaßt.

Als eine Erweiterungsplatine ist eine Optionskarte zum Anschluß an einen CAN-Bus erhältlich.

Diese Zusatzkarte verbindet den Regler mit Rechnern oder speicherprogrammierbaren Steuerungen (z.B. **Omega**).

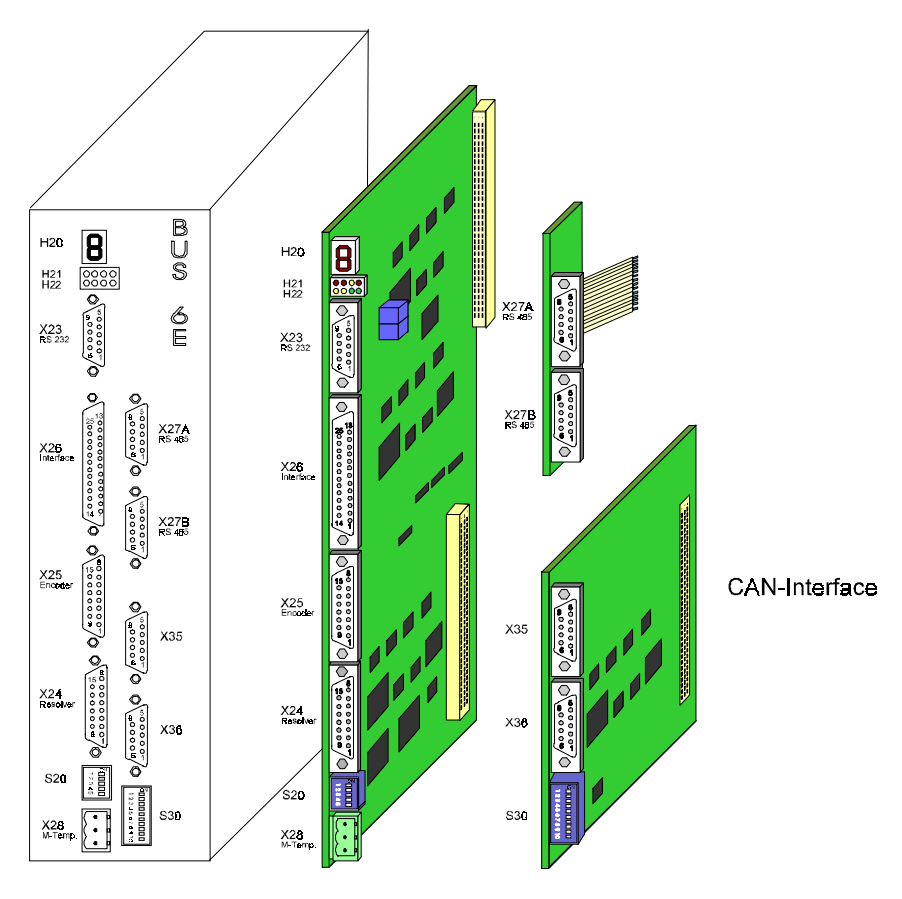

Anwendungsbeispiel: Erweiterung eines Reglers mit Optionskarte CAN-Interface

Über die CAN-BUS-Anschaltung kann mittels Prozeß- und Bedarfsdatenübertragung der gesamte Funktionsumfang des Regler genutzt werden. Von einem anderen CAN-Knoten (z.B. CAN-01/02/03 für OMEGA, OMEGA DriveLine) aus kann über das festgelegte Protokoll die zyklische Sollwertvorgabe (Prozeßdatenübertragung) und die Einstellung der Parameter im Regler (Bedarfsdatenübertragung) erfolgen.

Die CAN-BUS-Anschaltung verfügt über zwei (intern miteinander verbundenen) Anschlußstecker mit galvanischer Trennung zum BUS 6 E-Regler.

Die Datenübertragungsrate kann bis 1 MBit/s eingestellt werden.

#### **Eigenschaften**

- Serielles asynchrones Bussystem
- Echtzeitfähig (maximal 1MBit/s bei 40 m Busausdehnung)
- Broadcast/multicast und point to point Kommunikation
- Leistungsstarke Fehlererkennung und -behandlung
- Hohe Zuverlässigkeit (Hamming-Distanz = 6)
- Multimaster
- Prioritätsgesteuerte Buszuteilung
- Garantierte maximale Latenzzeit für hoch priorisierte Nachrichten
- International standartisiert

#### **Bus-Struktur**

In dem zusammenhängenden CAN-BUS wird für alle Teilnehmer die gleiche Datenübertragungsrate eingestellt. Der CAN-BUS muß an beiden Enden mit einem BUS-Abschlußwiderstand (124 Ω) abgeschlossen werden.

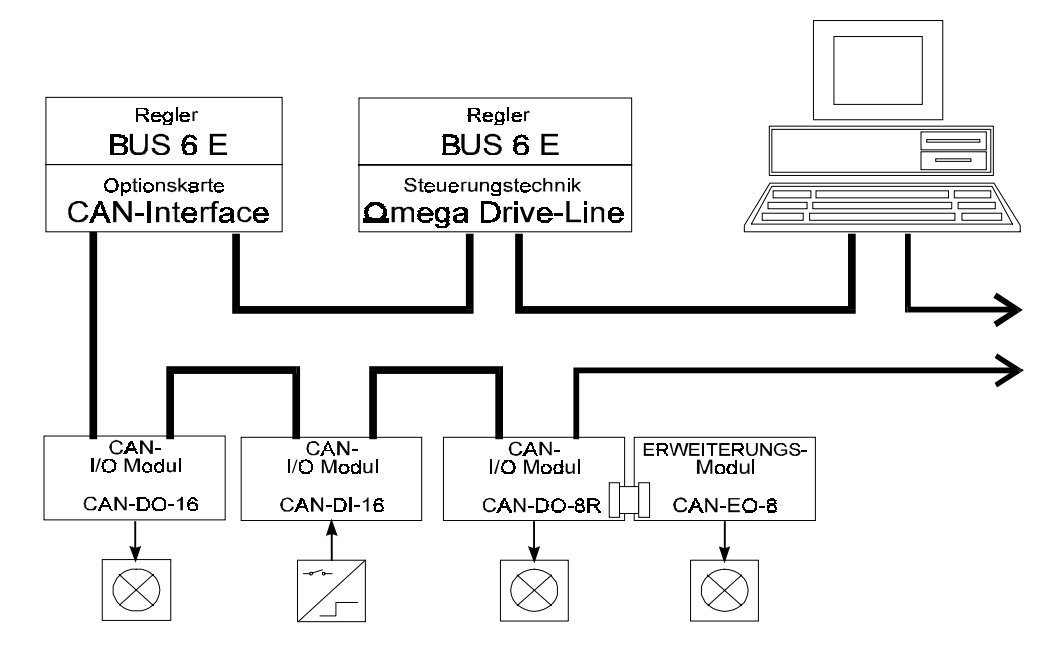

# **1.2 Technische Daten der Optionskarte**

Der Antrieb gilt mit der Optionskarte CAN-Interface als kommunikationsfähiger Teilnehmer am CAN-Bus.

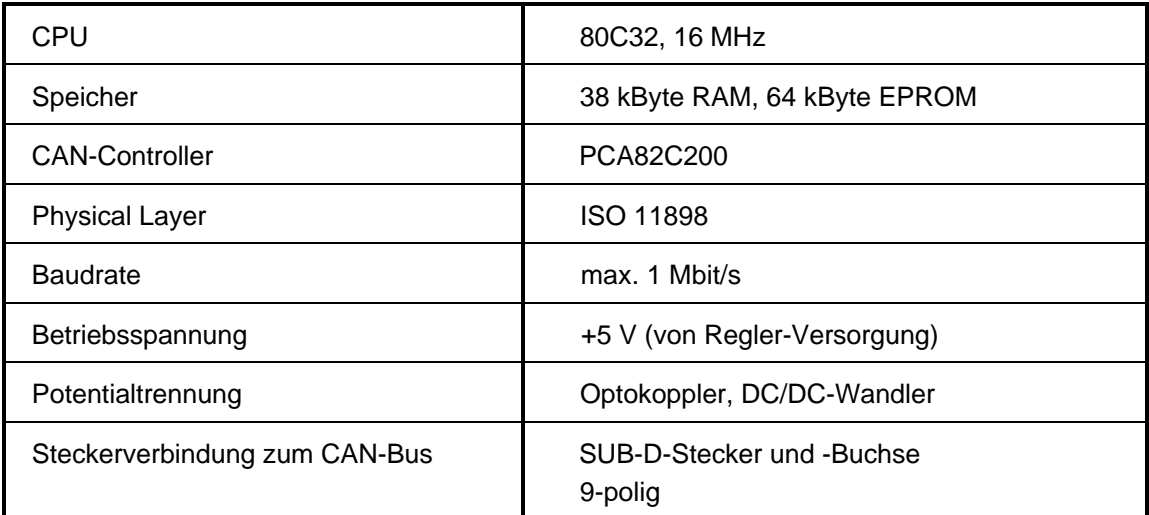

# **2 INSTALLATION**

# **2.1 Steckerbelegung**

• **X 35 (CAN-Karte in Verbindung mit BUS 6 E-Regler)**

**Sub-D-Stiftleiste**

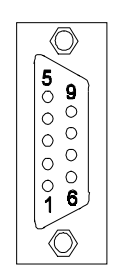

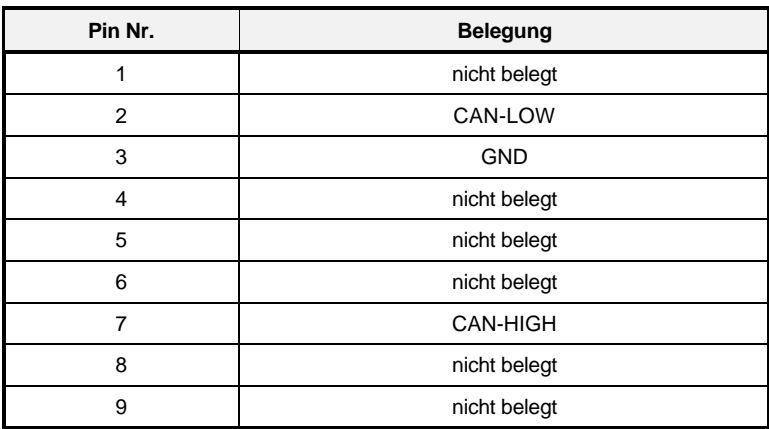

• **X 36 (CAN-Karte in Verbindung mit BUS 6 E-Regler)**

#### **Sub-D-Buchse**

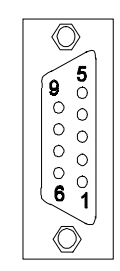

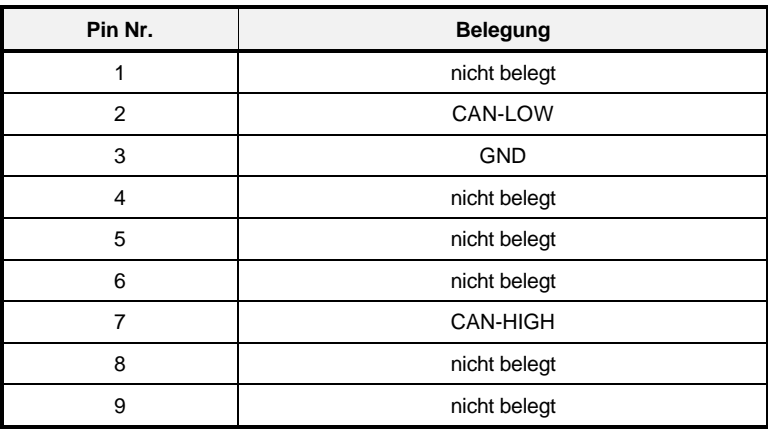

#### • **DIP-Schalter**

**S20**

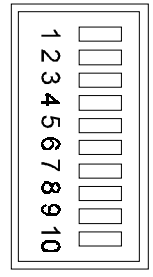

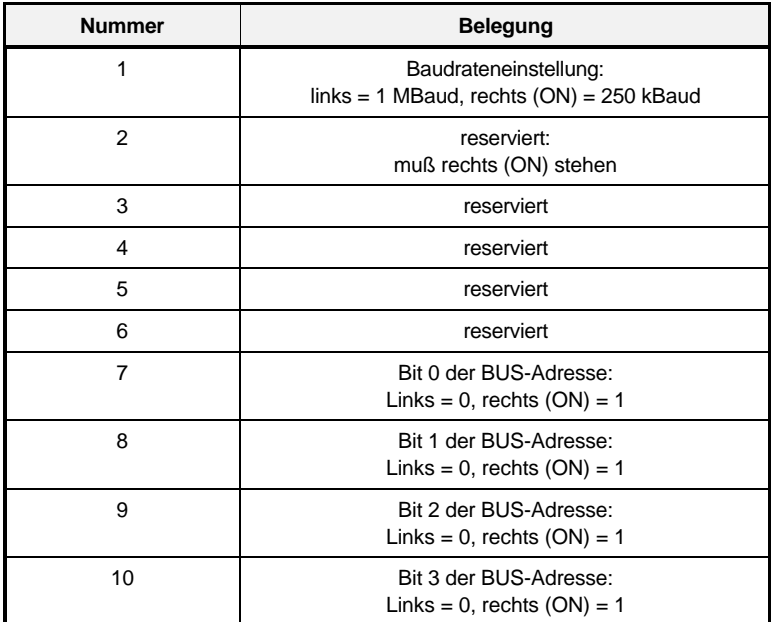

# **3 KOMMUNIKATION**

# **3.1 Konfiguration**

## **3.1.1 Datenübertragungsrate**

Es kann eine Datenübertragungsrate von 250 kBit/s oder 1 MBits/s über den DIP-Schalter S20 eingestellt werden. Bei aufrecht stehender Reglerkassette, bedeutet DIP-Schalter 1 auf Stellung links: 1MBit/s, bzw. auf Stellung rechts: 250 kBit/s. Die Einstellung muß bei ausgeschaltetem Regler erfolgen. Eine Veränderung der DIP-Schalterstellung während des Betriebs hat keine Einfluß.

Die niedrigere Datenübertragungsrate ist dann nötig, wenn im CAN-BUS anderer Teilnehmer eingebunden sind, die nicht bei 1 MBit/s betrieben werden können, oder wenn die CAN-BUS-Länge nicht 1 MBits/s erlaubt.

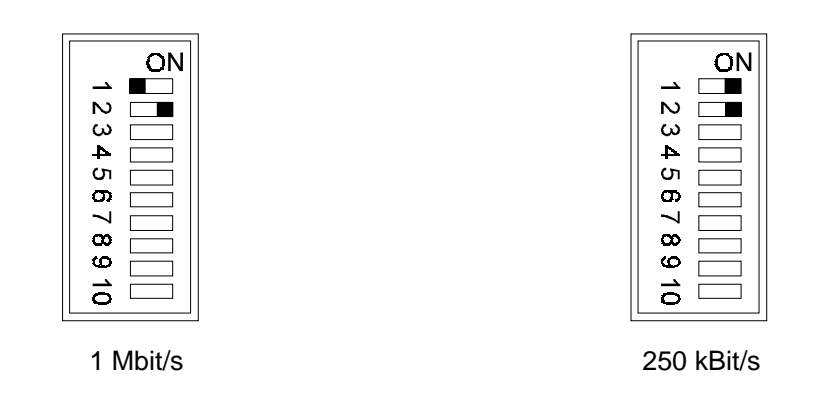

## **3.1.2 BUS-Adresse**

Über die DIP-Schalter 7 - 10 wird die BUS-Adresse der CAN-BUS-Anschaltung binär eingestellt. Das bedeutet, daß eine Nummer zwischen 0 und 15 gewählt werden kann.

Die Einstellung muß bei ausgeschaltetem Regler erfolgen. Eine Veränderung der DIP-Schalterstellung während des Betriebs hat keinen Einfluß.

Die Einstellung der Nummer ist unabhängig von der Reihenfolge der CAN-Knoten in der BUS-Verkabelung. Es darf jede Nummer im zusammenhängenden CAN-BUS nur für eine CAN-BUS-Anschaltung vergeben werden. Es ist also keine Doppel- oder Mehrfach-Vergabe der Nummer möglich. Die BUS-Adressen müssen jedoch nicht lückenlos in aufsteigender Reihenfolge vergeben werden.

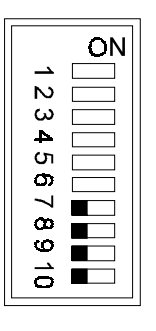

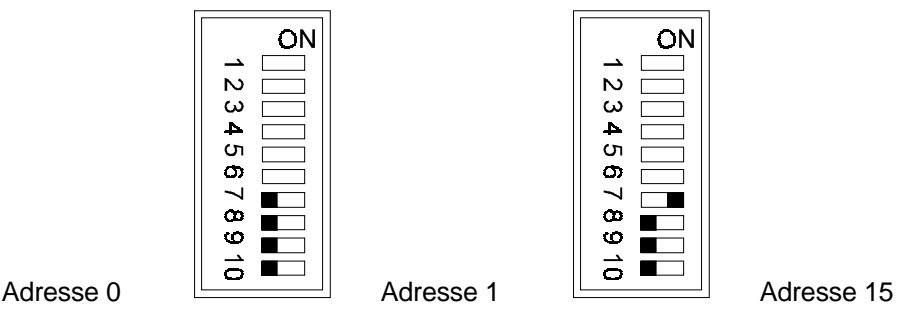

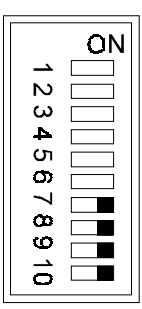

# **3.2 Prozeßdatenübertragung**

Die Prozeßdatenübertragung ist eine zyklische Datenübertragung von Steuerwort, Statuswort, Sollund Istwerten. Der minimale Übertragungszeitabstand beträgt für den Sollwert0 (Istwert0) 1 ms, Sollwert1 (Istwert1) 2 ms, Sollwert2 (Istwert2) 4 ms und für den Sollwert3 (Istwert3) 8 ms. Das Steuerwort wird nach maximal 1 ms übernommen.

Das Steuerwort entspricht dem DRIVECOM-Standard. Es hat die Parameternummer ID-Nr. 120 im Regler. Das Statuswort wird vom Regler geliefert, es hat die Parameternummer ID-Nr. 121.

Als Parameternummern für die 4 Sollwerte und die 4 Istwerte stehen alle Parameter des Reglers zur Verfügung. Die Liste der Parameternummern der Soll- und Istwerte muß mit der PA- bzw. PE-Nachricht eingestellt werden und kann im Regler über die Datensatzverwaltung abgespeichert werden (siehe Dokumentation Regler BUS 6 E).

Zyklisches Senden der Istwerte kann über das Objekt 5FF2 h (siehe 3.4 Objektliste) eingestellt werden. Ab der Software-Version 3.01 können die eingestellten Zykluszeiten über die Datensatzprogrammierung im BUS 6 E-Regler abgespeichert werden.

In der sich anschließenden Aufstellung der Nachrichtentypen, die zur Prozeßdatenübertragung gehören, haben die verwendeten Abkürzungen folgende Bedeutung:

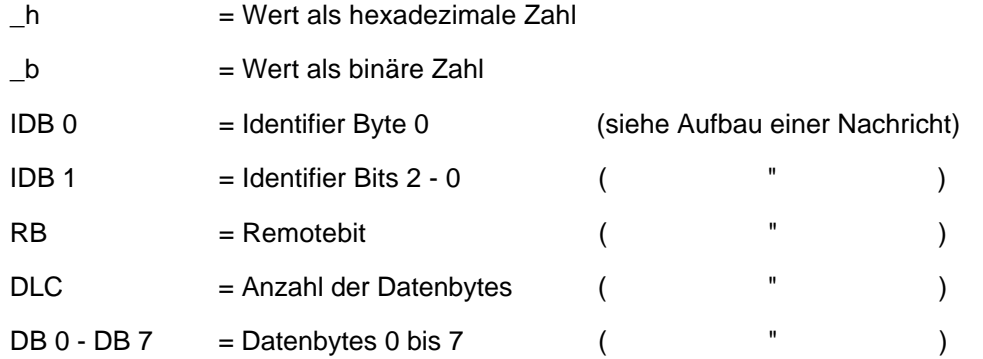

Mit der Busadresse ist die über die DIP-Schalter 7 - 10 eingestellte Adresse (0-15) der CAN-Anschaltung gemeint (siehe 3.1.2 Bus-Adresse).

### **3.2.1 Steuerwort**

#### **Steuerwort-Nachricht** (zum Regler)

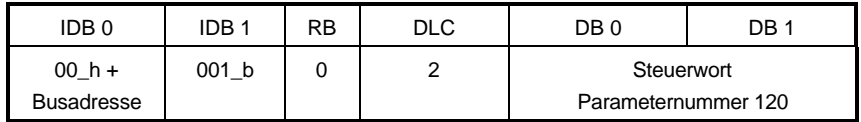

Über das Steuerwort, das die feste Länge von 2 Bytes hat, kann u.a. die Reglerfreigabe gesetzt werden, Schnellhalt ausgelöst wird. Eine vollständige Beschreibung der Steuerwortfunktionen findet sich in der Technischen Beschreibung und Betriebsanleitung des Reglers.

Wenn die Steuerwort-Nachricht einen Statuswechsel im Regler zur Folge hat, schickt der Regler den neuen Status in der Statuswort-Nachricht als Antwort.

#### **3.2.2 Statuswort**

#### **Statuswort-Nachricht** (vom Regler)

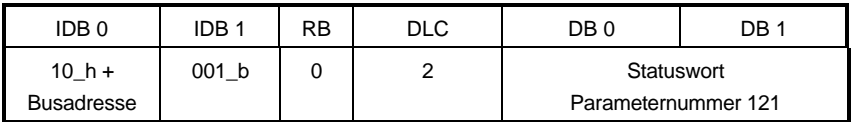

Das Statuswort, das die feste Länge von 2 Bytes hat, zeigt u.a. die Betriebsbereitschaft und die Reglerfreigabe an. Eine vollständige Beschreibung der Statuswortfunktionen findet sich in der Dokumentation zum BUS 6 E-Reglerbeschreibung.

#### **Statuswort-Anforderung** (zum Regler)

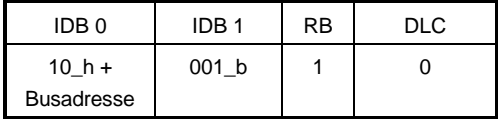

Mit dieser Nachricht kann der aktuelle Zustand des Statusworts des Regler angefragt werden. Der Regler antwortet mit der Statuswort-Nachricht (s.o.).

## **3.2.3 Sollwert**

#### **Sollwert-Nachricht** (zum Regler)

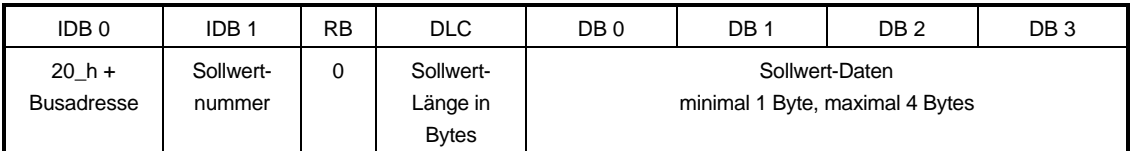

Die Sollwertnummer liegt im Bereich von 0 - 3.

Die Sollwertlänge in der Nachricht muß mit dem Format dieses Parameters im Regler übereinstimmen (Byte => Länge = 1, Wort => Länge = 2, Doppelwort => Länge = 4).

#### **Istwert-Nachricht** (vom Regler)

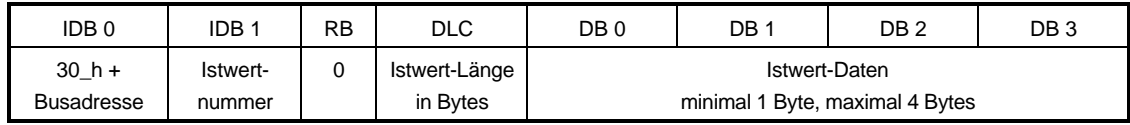

Die Istwertnummer liegt im Bereich von 0 - 3.

Die Istwertlänge in der Nachricht entspricht dem Format dieses Parameters im Regler (Byte => Länge  $= 1$ , Wort => Länge = 2, Doppelwort => Länge = 4).

## **3.2.4 Istwert**

**Istwert-Anforderung** (zum Regler)

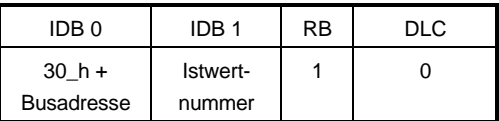

Mit der Istwert-Anforderung wird der aktuelle Istwert mit der in IDB 1 angegebenen Nummer angefragt.

Die Istwertnummer liegt im Bereich von 0 - 3.

Der Regler antwortet mit der Istwert-Nachricht (s.o.).

### **3.2.5 BROADCAST-Nachrichten**

Neben den Nachrichten, die die passende Busadresse besitzen müssen, werden auch Broadcast-Meldungen von allen CAN-BUS-Anschaltungen empfangen.

#### **Broadcast-Steuerwort-Nachricht** (zum Regler)

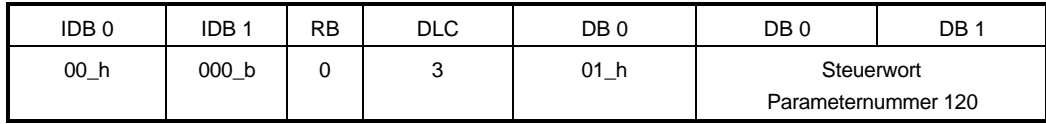

Über das Steuerwort, das die feste Länge von 2 Bytes hat, kann u.a. die Reglerfreigabe gesetzt werden, Schnellhalt ausgelöst wird. Eine vollständige Beschreibung der Steuerwortfunktionen findet sich in der Technischen Beschreibung und Betriebsanleitung zum Regler.

Wenn die Steuerwort-Nachricht einen Statuswechsel im Regler zur Folge hat, schickt der Regler den neuen Status in der Statuswort-Nachricht als Antwort.

#### **Broadcast-Statuswort-Anforderung** (zum Regler)

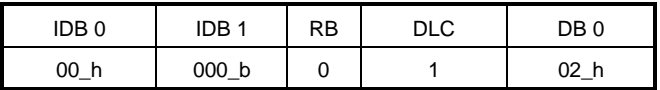

Mit dieser Nachricht kann der aktuelle Zustand des Statusworts des Regler angefragt werden. Der Regler antwortet mit der Statuswort-Nachricht.

#### **Broadcast-Sollwert-Nachricht** (zum Regler)

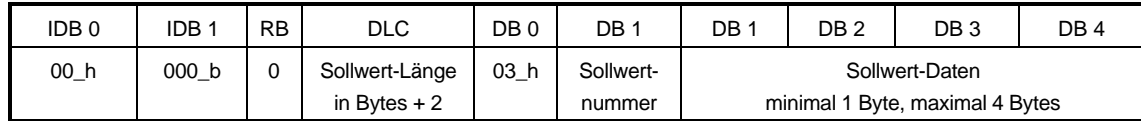

Die Sollwertnummer liegt im Bereich von 0 - 3.

Die Sollwertlänge in der Nachricht muß mit dem Format dieses Parameters im Regler übereinstimmen.

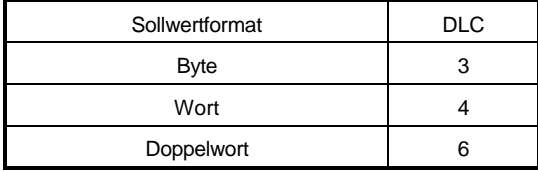

#### **Broadcast-Istwert-Anforderung** (zum Regler)

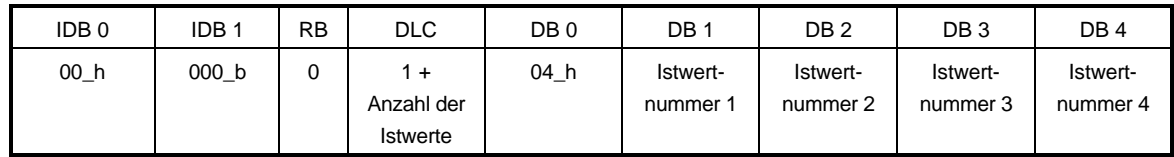

Mit der Istwert-Anforderung können 1 bis maximal 4 Istwerte angefragt werden. Die Nummer der Istwerte stehen in Datenbyte 1 bis max. 4. Bei einer Übertragungsgeschwindigkeit von 1 Mbit/s dürfen maximal 2 Istwerte in einer Nachricht angefordert werden.

Die Istwertnummer liegt im Bereich von 0 - 3. Der Regler antwortet mit der Istwert-Nachricht (s.o.).

### **3.3 Bedarfsdatenübertragung**

Die Bedarfsdatenübertragung dient zum direkten Zugriff auf einen Parameter des Reglers, bzw. auf ein Objekt, das in der CAN-BUS-Anschaltung existiert. Die Parameternummer (Objektnummer) wird beim Zugriff mitangegeben, muß also nicht im Voraus eingestellt werden. Die Schreib- und Lesezugriffe werden mit einer Nachricht vom Regler beantwortet.

### **3.3.1 PA-Nachrichten**

Die PA-Nachrichten dienen zur Einstellung bzw. zum Auslesen der Parameternummern der Sollwerte, die über die Sollwert-Nachricht (siehe 3.2.2) übertragen werden sollen. Es muß eingestellt werden, wieviele Sollwerte zyklisch übertragen werden sollen und welche Parameternummer jeder dieser Sollwerte im Regler besitzt. Dazu dient eine Liste von 4 Worten (8 Bytes):

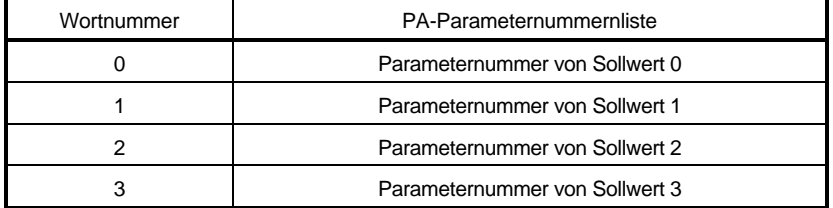

Bei der Sollwertnummerfestlegung gilt es zu beachten, daß der Sollwert 0 maximal die Länge 2 Bytes haben darf. Wenn weniger als 4 Sollwerte übertragen werden sollen, dann muß für die Sollwerte, die nicht benötigt werden als Parameternummer 0000 h eingetragen werden.

#### **PA-Daten schreiben** (zum Regler)

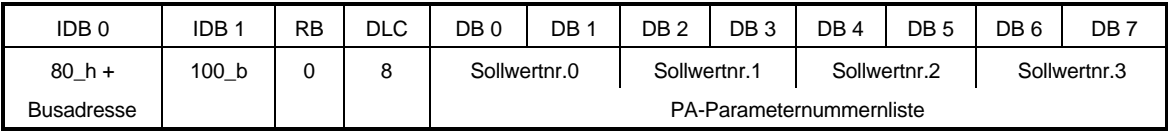

Mit dem Kommando PA-Daten schreiben wird eine neue PA-Parameternummernliste im Regler eingestellt. Die Sollwertübertragung muß anschließend durch Schreiben des Werts FFFF\_h auf das Objekts 6002\_h freigegeben werden (s.u.). Die Einstellung kann mit der Datensatzverwaltung (über Parameter ID-Nr. 190 im BUS 6 E-Regler) über das Ausschalten hinaus gesichert werden. Als Antwort erhält man die PA-Write-Response (s.u.)

#### **PA-Write-Response** (vom Regler)

Wenn der PA-Schreibzugriff erfolgreich war, wird die folgende Response gesendet.

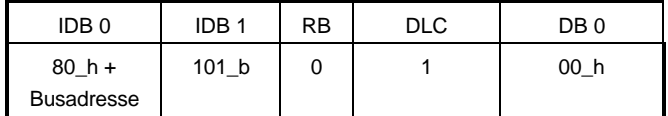

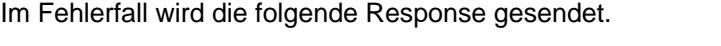

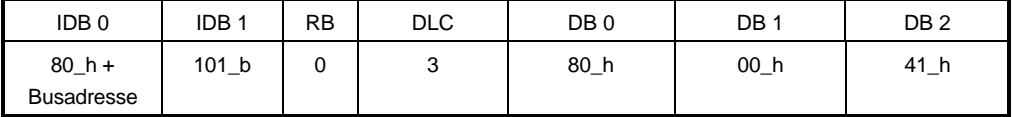

Ab Softwarestand 3.01 wird die folgende Response gesendet.

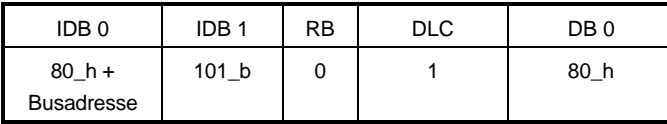

#### **PA-Daten lesen** (zum Regler)

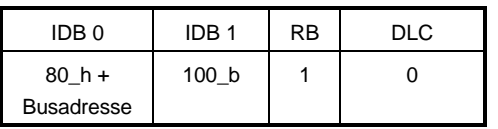

Mit diesem Befehl wird die aktuelle PA-Parameternummernliste im Regler angefragt. Der Regler antwortet mit der PA-Read-Response.

#### **PA-Read-Response** (vom Regler)

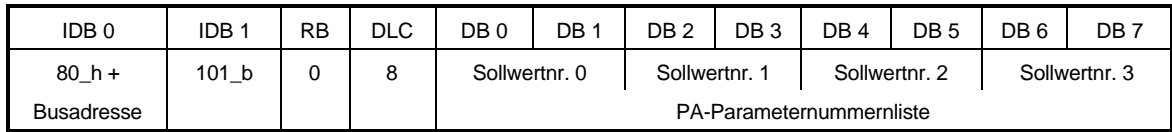

Die PA-Read-Response enthält die aktuelle PA-Parameternummernliste. Sie wird als Antwort auf das PA-Daten lesen gesendet.

### **3.3.2 PE-Nachricht**

Die PE-Nachrichten dienen zur Einstellung bzw. zum Auslesen der Parameternummern der Istwerte, die über die Istwert-Nachricht übertragen werden sollen. Es muß eingestellt werden, wieviele Istwerte zyklisch übertragen werden sollen und welche Parameternummer jeder dieser Istwerte im Regler besitzt. Dazu dient eine Liste von 4 Worten (8 Bytes):

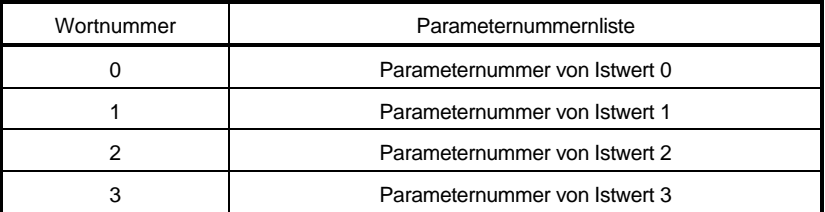

Bei der Istwertnummerfestlegung gilt es zu beachten, daß der Istwert 0 maximal die Länge 2 Bytes haben darf. Wenn nicht 4 Istwerte übertragen werden sollen, dann muß für die Istwerte, die nicht benötigt werden als Parameternummer 0000\_h eingetragen werden.

#### **PE-Daten schreiben** (zum Regler)

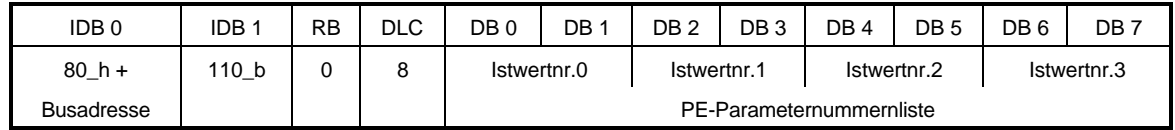

Mit dem Kommando PE-Daten schreiben wird eine neue PE-Parameternummernliste im Regler eingestellt. Die Einstellung kann mit der der Datensatzverwaltung (über Parameter ID-Nr. 190 im BUS 6 E-Regler) über das Ausschalten hinaus gesichert werden.

Als Antwort erhält man die PE-Write-Response.

#### **PE-Write-Response** (vom Regler)

Wenn der PE-Schreibzugriff erfolgreich durchgeführt wurde, wird die folgende Response gesendet:

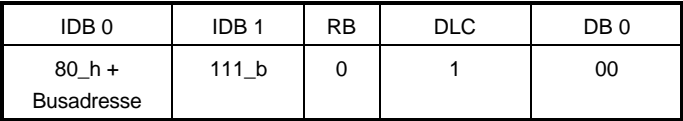

Im Fehlerfall wird die folgende Response gesendet.

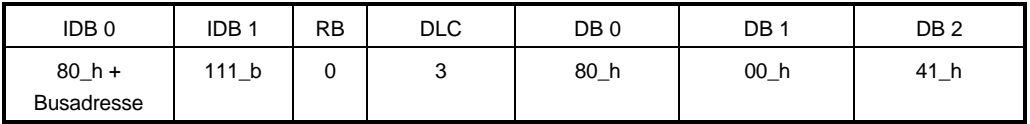

Ab Softwarestand 3.01 wird die folgende Response gesendet.

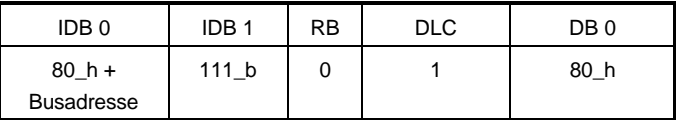

#### **PE-Daten lesen** (zum Regler)

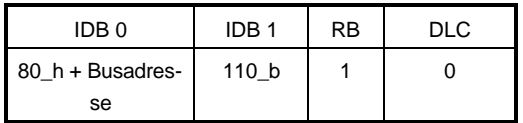

Mit diesem Befehl wird die aktuelle PE-Parameternummernliste im Regler angefragt.

Der Regler antwortet mit der PE-Read-Response.

#### **PE-Read-Response** (vom Regler)

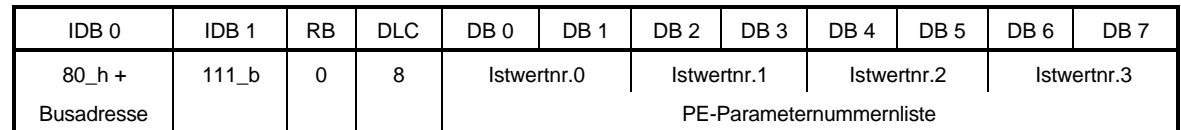

Die PE-Read-Response enthält die aktuelle PE-Parameternummernliste. Sie wird als Antwort auf das PE-Daten lesen gesendet.

### **3.3.3 Parameter**

#### **Parameter schreiben** (zum Regler)

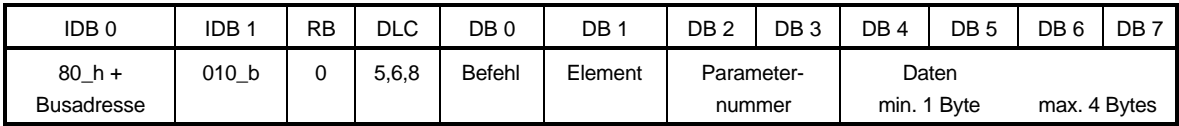

Mit diesem Befehl wird ein Parameter im Regler geschrieben.

In "Befehl" steht der Schreibbefehl kombiniert mit dem Parameterformat.

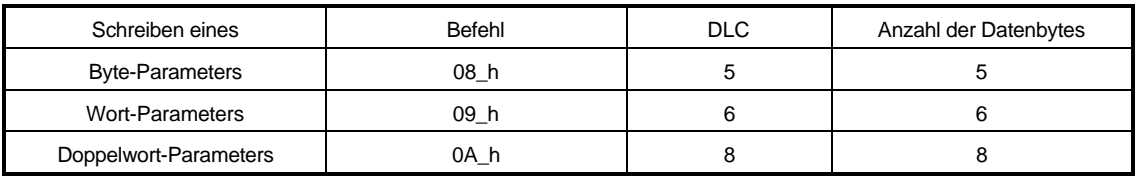

In "Element" steht das Element des Parameters, das beschrieben werden soll. Für das Beschreiben des Datums (Wert) des Parameters steht in Element 07\_h. In "Parameternummer" wird die Regler-Parameternummer eingetragen.

Als Antwort erhält man die Parameter-Write-Response.

#### **Parameter-Write-Response** (vom Regler)

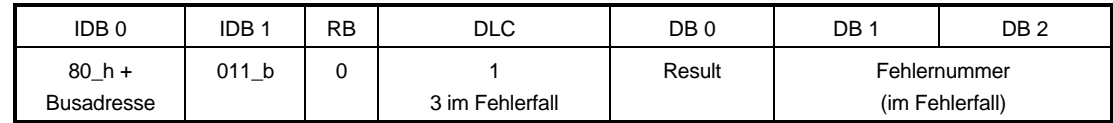

Diese Nachricht ist die Antwort vom Regler auf einen Parameter-Schreibbefehl.

In Result steht 08\_h, wenn der Parameter-Schreibzugriff erfolgreich war. Im Fehlerfall steht in Result der Wert 28\_h und in DB 1 und DB 2 steht die Fehlernummer vom Regler (siehe Dokumentation BUS 6 E-Regler).

#### **Parameter lesen** (zum Regler)

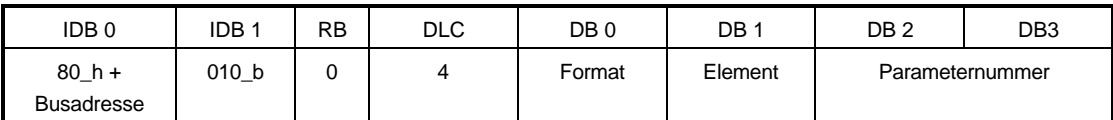

Mit diesem Befehl wird ein Parameter im Regler gelesen. Es kann in diesem Befehl das Format des Parameters in "Format" angegeben werden.

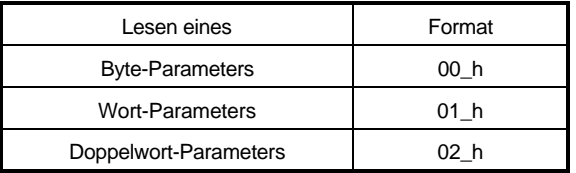

In "Element" steht das Element des Parameters, das gelesen werden soll. Für das Lesen des Datums (Wert) des Parameters steht in "Element" 07\_h. In "Parameternummer" wird die Regler-Parameternummer eingetragen.

Der Regler antwortet mit der Parameter-Read-Response.

#### **Parameter-Read-Response** (vom Regler)

Die Antwort auf Parameter lesen hat beim erfolgreichen Lesen folgende Form:

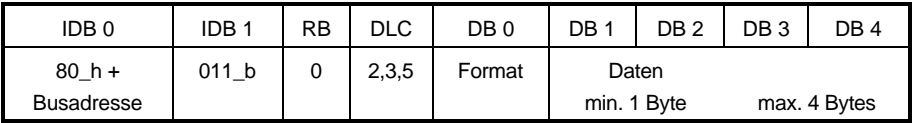

In "Format" wird das Format des gelesenen Parameters geliefert.

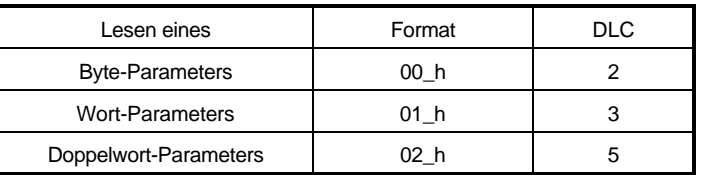

Die Zahl der gesendeten Datenbytes entspricht dem Format (s.a. DLC).

Wenn der Lesezugriff nicht durchgeführt werden konnte, sieht die Parameter-Read-Response folgendermaßen aus:

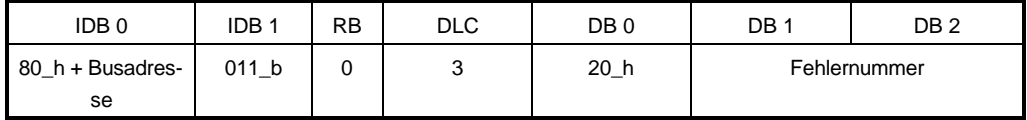

Es wird eine Fehlernummer vom Regler geliefert.

# **3.3.4 Objekte**

#### **Objekt schreiben** (zum Regler)

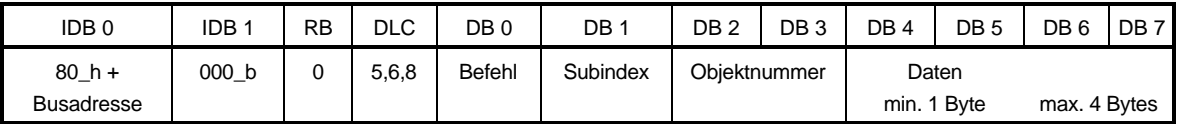

Mit diesem Befehl wird ein Objekt der CAN-BUS-Anschaltung geschrieben.

In "Befehl" steht der Schreibbefehl kombiniert mit dem Objektformat.

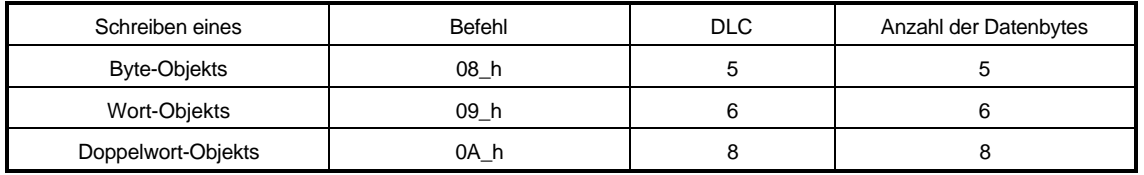

In "Subindex" steht das Subindex des Objekts, das beschrieben werden soll. Für das Beschreiben des gesamten Objekts steht in Subindex 00\_h. In "Objektnummer" wird die CAN-BUS-Objektnummer eingetragen (Objektliste s.u.).

Als Antwort erhält man die Objekt-Write-Response.

#### **Objekt-Write-Response** (vom Regler)

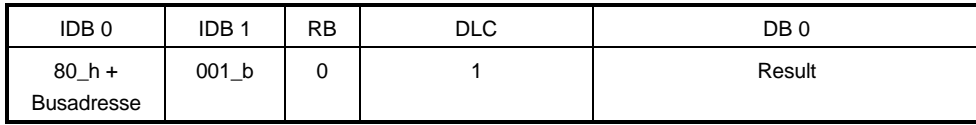

Diese Nachricht ist die Antwort vom Regler auf einen Objekt-Schreibbefehl (s.o.).

In Result steht 00\_h, wenn der Objekt-Schreibzugriff erfolgreich war. Im Fehlerfall steht in Result der Wert 50\_h.

#### **Objekt lesen** (zum Regler)

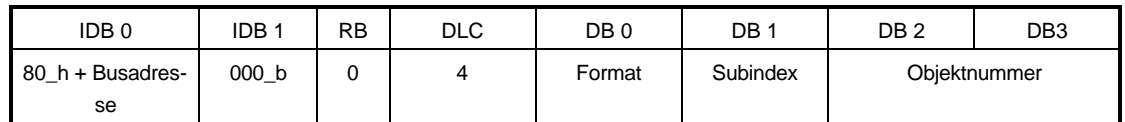

Mit diesem Befehl wird ein Objekt im Regler gelesen. Es muß in diesem Befehl das Format des Objekts in "Format" angegeben werden.

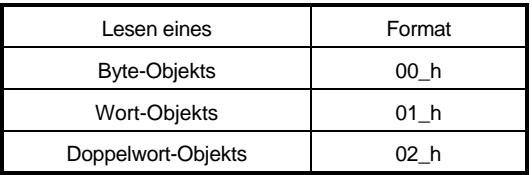

In "Subindex" steht das Subindex des Objekts, das gelesen werden soll. Für das Lesen des gesamten Objekts steht in "Subindex" 00\_h. In "Objektnummer" wird die CAN-BUS-Anschaltungs-Objektnummer eingetragen (Objektliste s.u.)

Der Regler antwortet mit der Objekt-Read-Response.

#### **Objekt-Read-Response** (vom Regler)

Die Antwort auf Objekt lesen hat beim erfolgreichen Lesen folgende Form:

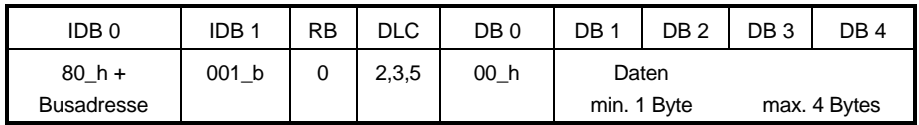

Die Zahl der gesendeten Datenbytes entspricht dem Format des Objekts (s.a. DLC).

Wenn der Lesezugriff nicht durchgeführt werden konnte, sieht die Objekt-Read-Response folgendermaßen aus:

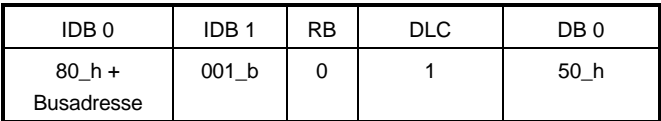

# **3.4 Objektliste**

In der folgenden Tabelle sind die zugelassenen Objektnummern angegeben.

# **HINWEIS**

Auf andere Objektnummern darf nicht zugegriffen werden.

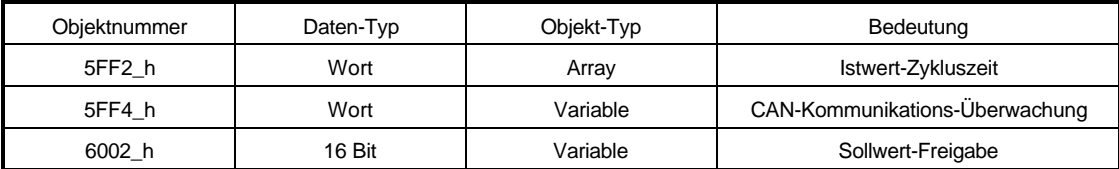

Das Objekt 5FF4 h existiert erst ab der Version 3.01.

Der Inhalt der Objekte kann im allgemeinen nicht über die Datensatzverwaltung im Regler abgespeichert werden. Die Einstellungen müssen also nach jedem Einschalten des Reglers neu geschrieben werden.

Nach einem neuen Einschalten des Reglers werden automatisch alle mit der PA-Datennachricht festgelegten Sollwerte freigegeben. Dies ist der Startwert für das Objekt 6002\_h.

Ab der Version 3.01 können die Istwertzykluszeiten (Objekt 5FF2) im Regler abgespeichert werden. Sie werden bei einem Einschalten des Reglers wieder geladen.

#### **Istwert-Zykluszeit (5FF2\_h)**

Im Objekt Istwert-Zykluszeit kann für jeden der vier Istwerte (siehe Prozeßdatenübertragung) eingestellt werden, mit welcher Zykluszeit er automatisch vom Regler gesendet werden soll. Auf dieses Objekt kann nicht über Subindex = 0 auf das gesamte Objekt zugegriffen werden. Der Zugriff muß über Subindex 1 bis 4 erfolgen. Dabei muß für Istwert 0 Subindex = 1, für Istwert 1 Subindex = 2, usw. eingestellt werden.

Die Zeitbasis für die Zykluszeitangabe ist abhängig von der CAN-Übertragungsrate:

- − für Geschwindigkeiten bis zu 250 kBit/s beträgt die Zeitbasis 4 ms
- − für Geschwindigkeiten ab 500 kBit/s beträgt die Zeitbasis 0.5 ms.

Ab Softwarestand 3.01 ist die Zeitbasis einheitlich 0.5 ms.

Wenn die Zykluszeit auf 0 gestellt wird, wird der zugehörige Istwert nicht zyklisch übertragen. Er kann dann nur über die Istwert-Anforderung gelesen werden.

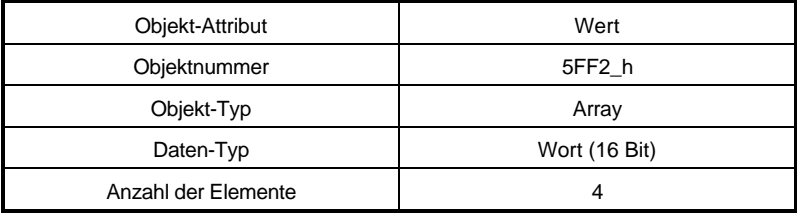

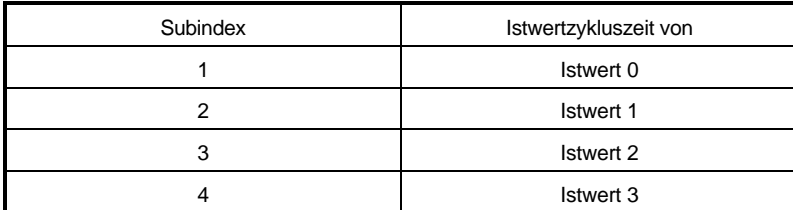

Standardeinstellung ist, daß kein Istwert zyklisch gesendet wird.

#### **CAN-Kommunikations-Überwachungszeit (5FF4\_h) (ab Version 3.01)**

Über dieses Objekt kann die Überwachungszeit eingestellt werden, nach der die Kommunikation zum Regler eingestellt wird, wenn am CAN keine Nachricht mehr empfangen wurde (siehe auch Kommunikationsüberwachung).

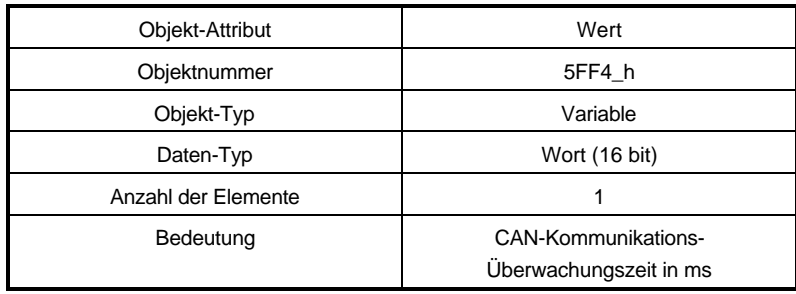

#### **Sollwert-Freigabe (6002\_h)**

Über dieses Objekt kann die Sollwertfreigabe für die maximal vier Prozeßdaten-Sollwerte erfolgen. Dies ist vorallem nach einer Änderung der PA-Daten (siehe Prozeßdatenübertragung) notwendig.

Das Objekt ist eine 16 bit Variable, bei der jedes Bit die Freigabe eines Bytes der Prozeßdatenübertragung ermöglicht. Die ersten beiden Bits (Bit 0 und Bit 1) stehen für die Freigabe des Steuerworts. Die nächsten beiden Bits (Bit 2, Bit 3) ermöglichen die Freigabe des ersten Sollwerts (Wortgröße). Die höheren Bits geben die Bytes der weiteren Sollwerte (falls in der PA-Datenbeschreibung festgelegt) frei. Die komplette Freigabe erreicht man, wenn auf das Objekt Sollwert-Freigabe der Wert FFFF\_h geschrieben wird.

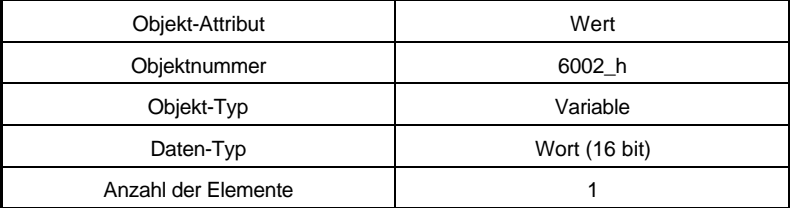

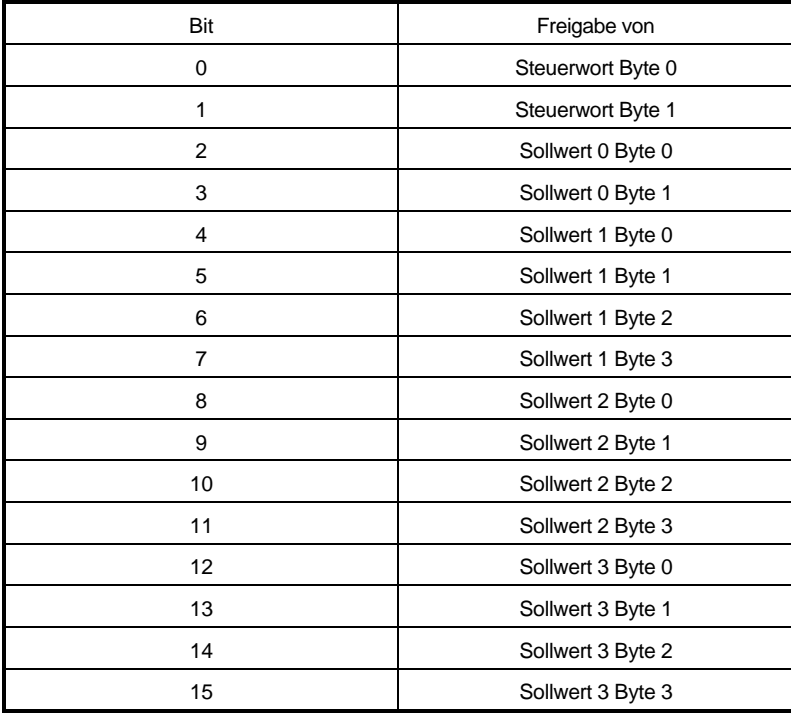

Standardeinstellung ist, daß alle in den PA-Daten eingetragenen Sollwerte freigegeben sind.

## **3.5 Kommunikationsüberwachung**

Im Regler kann die Kommunikation mit der CAN-Optionskarte überwacht werden. Dies wird über die Parameter ID-Nr. 127 bis 129 eingestellt (siehe E-Regler Beschreibung). Diese Überwachung löst aus, wenn länger als die eingestelIte Zeit (Parameter ID-Nr. 128) keine Kommunikation von der Optionskarte zum Regler stattfindet. Damit wird die Funktionstüchtigkeit der Optionskarte überwacht. Es solI jedoch auch überwacht werden können, ob der CAN-Bus noch aktiv ist.

Bis zur Version 2 wurde nur dann ein Kommunikationszyklus mit dem Regler durchgeführt, wenn eine Nachricht am CAN empfangen wurde. Damit konnte auch der CAN-Bus vom Regler aus überwacht werden. Es war allerdings nicht möglich schneller Istwerte vom Regler zu senden, als Nachrichten zum Regler gesendet wurden (weil nur mit jedem Kommunikationszyklus auch neue Istwerte an die CAN-Karte geliefert wurden).

Ab der Version 3.01 Iäuft in der CAN-Karte auch eine Überwachungszeit (Objekt 5FF4\_h).

Nach jeder empfangenen CAN-Nachricht wird die Kommunikation zum Regler diese Zeit lang weitergeführt und damit neue Istwerte vom Regler übertragen. Wenn Iänger als die CAN-Kommunikationsüberwachungszeit keine Nachricht am CAN empfangen wurde, wird die Kommunikation zum Regler beendet. Dann beginnt die Überwachungszeit im Regler zu laufen.

Beim Einschalten des Reglers wird das Objekt 5FF4 mit dem Wert, der im Parameter ID-Nr. 128 eingestellt ist vorbesetzt. Auch eine Veränderung des Parameters über CAN ,,Parameter schreiben" verändert das Objekt. Zusätzlich kann das Objekt auch durch "Objekt schreiben" verändert werden. Dieser Wert geht allerdings beim Ausschalten des Reglers verloren.

Eine besonders scharfe Kommunikationsüberwachung erhält man, wenn man die Überwachungszeit im Regler Parameter ID-Nr. 128 auf 1 ms stellt und das Objekt 5FF4 auf die Zeit einsteIlt, die maximal zwischen zwei Nachrichten vergeht, die zum Regler gesendet werden.

# **3.6 Freigeben der Kommunikation**

Ab der Softwareversion 3.01 muß nach dem Einschalten des Reglers die Kommunikation über den CAN-Bus freigegeben werden. Vor diesem Freigeben ignoriert die CAN-Optionskarte alIe anderen Nachrichten auf dem CAN-Bus und schickt selber keine aus (auch nicht wenn Istwerte zyklisch zu senden sind). Diese Freigabe kann auf zwei Weisen erfolgen:

- 1. Vom Master aus wird die Broadcast-Meldung (Identifier = 000\_h) der Länge 1 Byte mit dem Bytewert = FF\_h gesendet. (Dies wird von einem **Omega**-Master ab der Softwareversion 3.01 automatisch nach dem Systemstart gesendet.)
- 2. Vom Master aus wird die Meldung mit dem Identifier OAA\_h, der Länge 2 Bytes = AA\_h; 04\_h gesendet. Dann erfolgt die Kommunikationsfreigabe 200 ms nach dem Empfang dieser Nachricht. (Diese Nachricht wird von einem **Omega**-Master während des CAN-Betriebs zyklisch gesendet. Dadurch kann die Kommunikation für einen Regler freigegeben werden, der verzögert eingeschaItet wird.)

# **3.7 Hinweise zur zyklischen Übertragung**

Die Prozeßdatenübertragung (siehe 3.2) ist als zyklische Übertragung gedacht. Auf der CAN-Optionskarte können für die Istwert Zykluszeiten eingestellt werden (siehe 3.4 Objekt 5FF2\_h).

Die folgenden zwei Tabellen sollen Anhaltspunkte für die Einstellung der Zykluszeiten geben. In der Tabelle sind die kürzesten Zykluszeiten in Abhängigkeit von der Baudrate und der Anzahl der Istwerte, die zyklisch gesendet werden sollen angegeben. Zu beachten ist, daß die CAN-Buslast zusammen mit den anderen CAN-Bus-Teilnehmern nicht 100 % erreicht, weil dann Meldungen mit niedriger Priorität (z.B. Bedarfsdatenmeldungen) stark verzögert werden oder gar nicht mehr gesendet werden können.

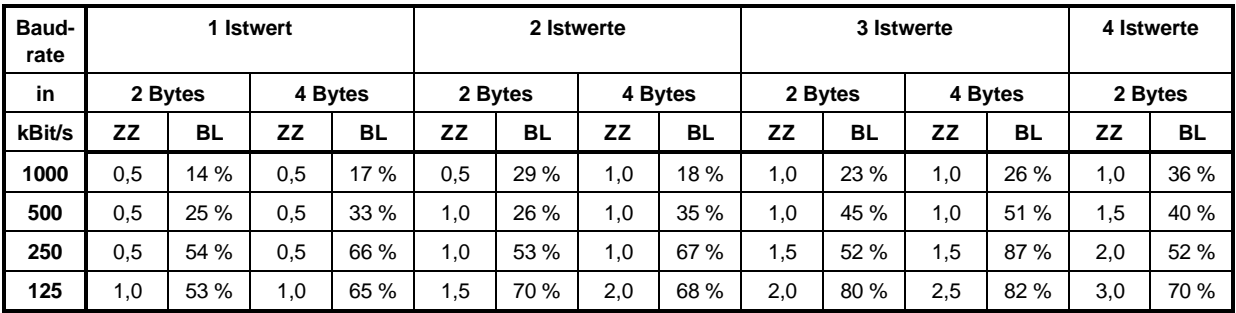

Minimal mögliche Zykluszeiten, wenn nur Istwerte zyklisch gesendet werden

verwendete Abkürzungen: ZZ: Zykluszeit in ms

BL: ungefähre CAN-Buslast in %

Minimal mögliche Zykluszeiten, wenn Sollwerte und Istwerte mit der gleichen Zykluszeit gesendet werden

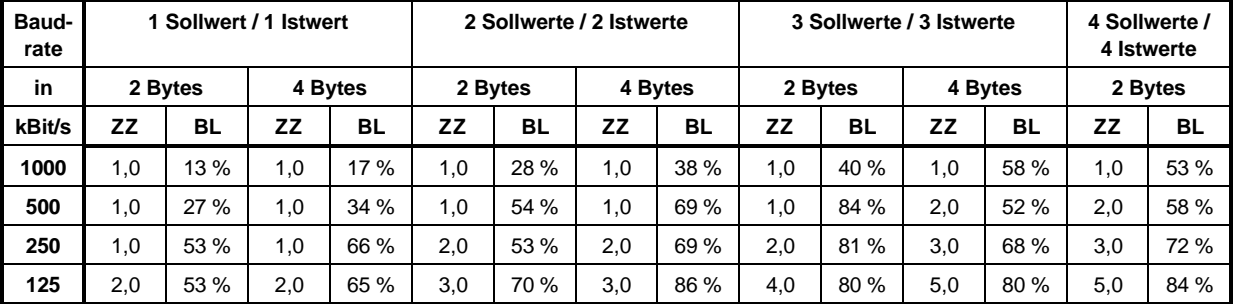

verwendete Abkürzungen: ZZ: Zykluszeit in ms

BL: ungefähre CAN-Buslast in %

Wenn die DRIVECOM-Istwertobjekte 6044\_h (Drehzahl absolut in U/min) oder 6054\_h (Drehzahl in Prozent 100 % = 4000\_h) verwendet werden, erhöht sich die minimal mögliche Zykluszeit um 0.5 ms. Bei der Verwendung der entsprechenden Sollwertobjekten 6042\_h (Drehzahl absolut) oder 6052\_h (Drehzahl in Prozent) erhöht sich die minimal mögliche Zykluszeit um 1 ms. Es wird daher empfohlen diese Objekte nicht zu verwenden, sondern direkt den Drehzahl-Sollwert und -Istwert in der Normierung des Reglers (100 % = 10000) zu benützen.